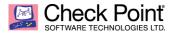

\*\* This tool is provided 'as is' with no warranty or claims of liability to Check Point of any kind \*\*

## BarRax | Step-by-Step Decryption

1. You are infected with BarRax Ransomware and get this ransom note:

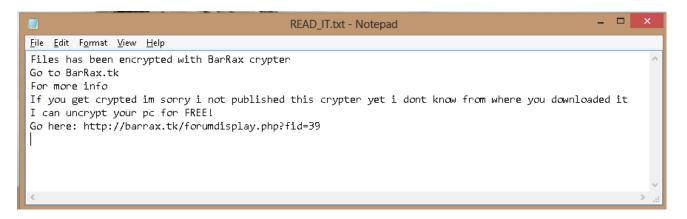

- 2. The ransom note includes a an offer for free encryption, upon entering the link 'hxxp://barrax.tk/forumdisplay/.php?fid=39' this webpage is unreachable.
- 3. Download BarRax Decryption tool.
- 4. Unzip the BarRax\_Decryptor.zip.
- 5. Run the extracted file BarRaxDecryptor.exe.
- 6. A Command Line with the following message will pop up:

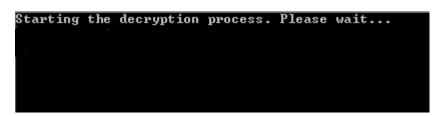

- 7. Upon completing the decryption process, one of the following message will be written to the Command Line:
  - a. The following message, stating that the process had succeeded:

| Starting the decryption | process. | Please | wait |  |
|-------------------------|----------|--------|------|--|
| Key was found           |          |        |      |  |
| Working                 |          |        |      |  |
| Working                 |          |        |      |  |
| Working                 |          |        |      |  |
| Working                 |          |        |      |  |
| Decryption Complete     |          |        |      |  |
|                         |          |        |      |  |

b. The following message, stating that the process had failed:

```
Starting the decryption process. Please wait...
We cannot decrypt your machine
```